ТЕХНИКА И ТЕХНОЛОГИИ АПК

# **ТЕХНИКА И ТЕХНОЛОГИИ АПК**

УДК 631.353.3

#### *ЮСУПОВ РАМАЗАН ХАБИБРАХМАНОВИЧ, докт. техн. наук, профессор* E-mail: jusupow@mail.ru

Российский государственный аграрный университет – МСХА имени К.А. Тимирязева, ул. Тимирязевская, 49, Москва, 127550, Российская Федерация

## **КОМПЬЮТЕРНОЕ МОДЕЛИРОВАНИЕ МОБИЛЬНОГО РОБОТА-КОРМОРАЗДАТЧИКА**

Рассмотрено компьютерное моделирование мобильного робота-кормораздатчика. В качестве средства моделирования использован программный комплекс «Универсальный механизм» (Universal Mechanism). Компьютерное моделирование позволяет реализовать динамические процессы изменения параметров модели, таких как координата, скорость, ускорение, сила реакции в шарнирах, усилие в пружинах, таким образом, каким в экспериментальных условиях изменить практически невозможно. Подобный подход к моделированию позволяет проверить ходовые качества будущего устройства ещё на стадии проектирования и учесть основные недостатки модели. Решается задача совмещения механической части модели с электрической системой. Электропривод смоделирован в программе MATLAB и Simulink. С помощью инструмента UM CoSimulation модуля UM Control модель механической части экспортируется из Универсального механизма и включается в модель Matlab/Simulink. Дальнейшее развитие модели и подходов к моделированию позволит оценивать значительно большее число параметров робота-кормораздатчика.

**Ключевые слова:** робот-кормораздатчик, моделирование, динамика, мобильный робот, математическая модель, динамические свойства, подсистема, двигатель постоянного тока, электромагнитный момент, угловая скорость, разгонные характеристики, кинематические параметры.

**Введение.** Программный комплекс «Универсальный механизм» предназначен для моделирования динамики и кинематики плоских и пространственных механических систем [1, 2].

Комплекс полезен инженерам-практикам, студентам и преподавателям вузов, занимающимся проблемами исследования динамических характеристик технических систем.

#### **Цель исследований:**

1. Разработать методику моделирования динамики движения мобильного кормораздатчика в программном комплексе «Универсальный механизм» *(Universal Mechanism)* с помощью базового модуля.

2. Осуществить моделирование работы системы приводов в среде *Mathlab* и *Simulink.*

3. Разработать методику импорта *UM*-модели в *Mathlab/Simulink.*

Процедуру моделирования нужно начинать с помощью инструмента *UM Input* [1, 2].

**Материал и методы.** Для решения задач исследования применен программный комплекс «Универсальный механизм».

Вначале необходимо разработать модели колёс кормораздатчика *Lely Vector* на основе данных,

предоставленных разработчиком *Lely Vector* и представленных производителем [3, 4] (табл. 1).

*Таблица 1*

#### **Параметры робота-кормораздатчика**

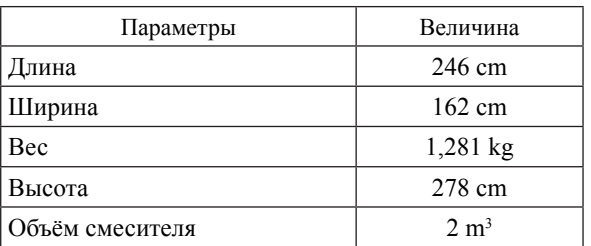

После экспортирования из *AutoCAD* мы получим графическое отображение робота-кормораздатчика (рис. 1).

После формирования графических объектов корпуса и колёс с соответствующими для них параметрами инерционных элементов, такими как масса, устанавливаются контактные силы для определения законов взаимодействия.

ТЕХНИКА И ТЕХНОЛОГИИ АПК

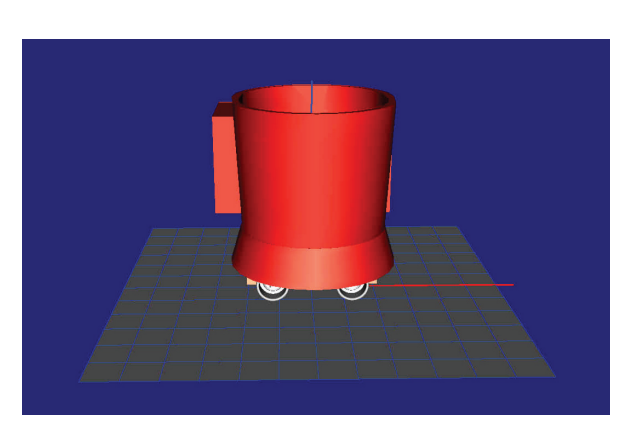

**Рис. 1. Графическая модель робота-кормораздатчика**

Основным типом контактных сил будут силы взаимодействия между поверхностью и колесом. Данной задаче отвечает тип «сфера-поверхность».

Важно задать такой параметр, как координата центра масс. Правильное определение этого параметра позволит осуществить корректный расчет на уровне синтеза уравнений моделирования [5-9].

Задание степеней свободы, соответствующих реальным объектам, выполняется с помощью функции шарниров (рис. 2).

Наличие связи между колесом и корпусом подтверждается следующими тремя особенностями:

– постоянным сдвигом по координатам относительно корпуса;

– шарнирным элементом, реализующим степень свободы, связанную с реакцией колеса на приложенную к нему вертикально силу;

– шарнирным элементом, реализующим вращательную степень свободы.

Последний позволяет передать вращательное движение колёс от двигателя постоянного тока.

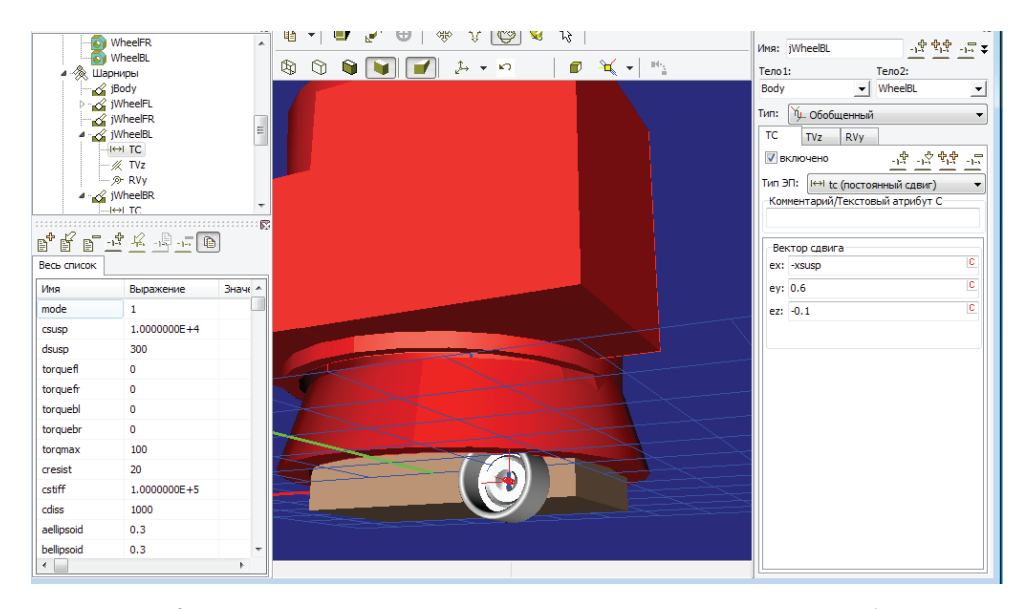

**Рис. 2. Настройка шарниров, связывающих колесо с телом робота**

При моделировании процесса перемещения робота-кормораздатчика важно задать характер поверхности (полигон), по которой перемещается модель робота-кормораздатчика.

Основой данного полигона служит *Z*-поверхность. Рельеф поверхности должен задаваться применительно к каждому опыту. Тем самым реализуются различные условия, приближенные к реальным.

Возможности *Mathlab/Simulink* таковы, что они позволяют разработать модели двигателей постоянного тока [8, 9] (рис. 3).

Электромагнитные моменты приводных электродвигателей являются входными параметрами. Угловые скорости валов, снимаемые с энкодеров, жёстко связанных с валами приводов, являются выходными.

Управление двигателем постоянного тока осуществляется по крутящему моменту, передаваемому на вал ведущего колеса. Этот крутящий момент является входной переменной для S-функции.

Отметим, что выходным параметром S-функции будет угловая скорость вала. Крутящие моменты, описанные в Mathlab/Simulink, экспортируются в Универсальную модель [8, 9].

Разработаем программу для управления моделью робота в пространстве. Будут заданы команды: «Прямо», «Назад», «Влево», «Вправо», «Стоп» – применительно к пульту управления. Здесь предпочтение отдается языку программирования «PASCAL». Важным условием реализации управления является поддержка последнего программным комплексом «Универсальный механизм».

Далее будет рассмотрено три подхода для моделирования.

8 ВЕСТНИК № 5 2017 :

ТЕХНИКА И ТЕХНОЛОГИИ АПК

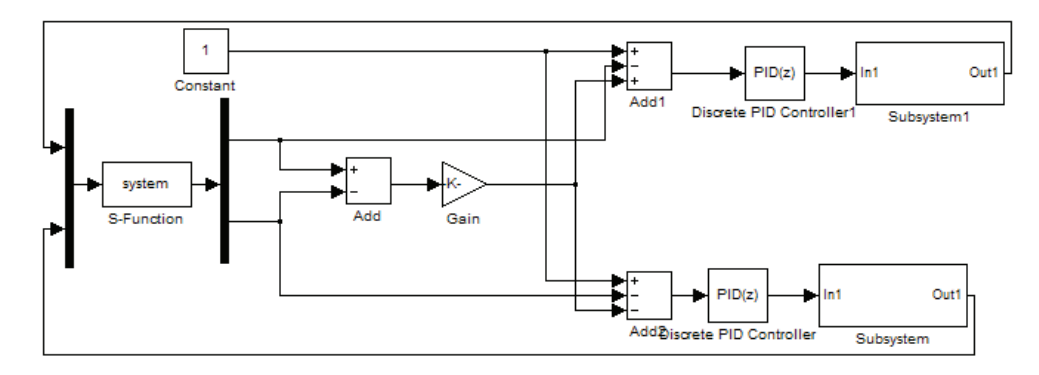

**Рис. 3. Элемент системы моделирования, построенный в** *Mathlab/Simulink*

**Результаты и обсуждение.** Первый подход направлен на исследование влияния силы трения колёс на результат – выходной параметр.

Он предполагает рассмотрение трех групп факторов: массы робота-кормораздатчика; коэффициента трения колеса; характера рельефа, по которому перемещается робот [1, 2, 5, 6].

В качестве исходных данных по трению воспользуемся двумя состояниями движения по сухой и влажной поверхностям. Для этого воспользуемся средними табличными значениями коэффициентов трения скольжения *k*тр для шин (табл. 2).

Полученные экспериментальные данные (рис. 4) позволяют сформулировать выводы о влиянии ко-

эффициентов трения скольжения между шинами поверхностью на переходные и установившиеся значения крутящего момента и угловой скорости на ведущих колесах мобильного робота-кормораздатчика.

*Таблица 2*

#### **Коэффициенты трения скольжения**

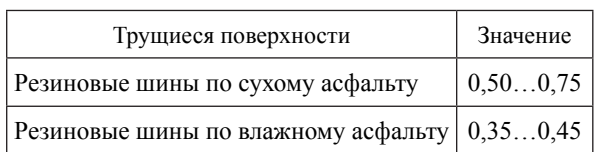

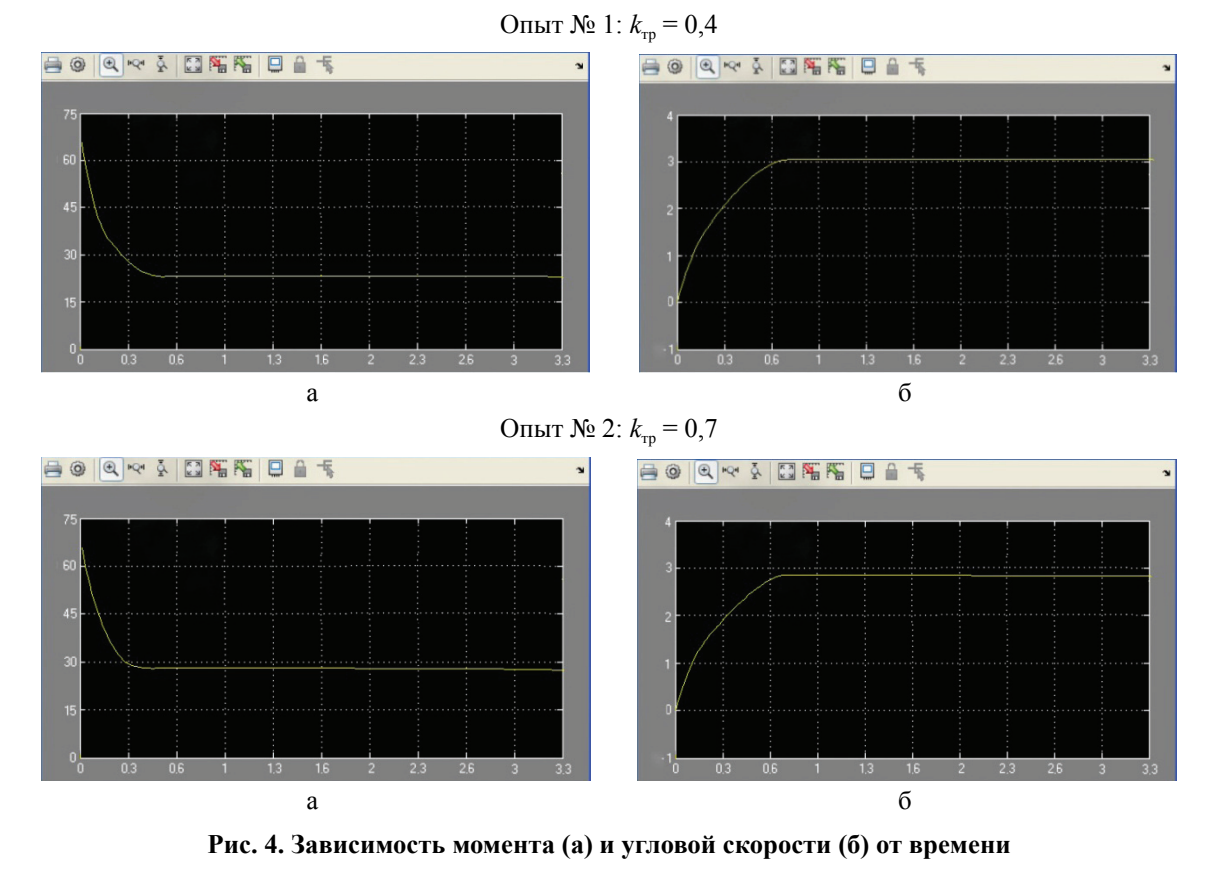

ВЕСТНИК № 5 2017 <del>– В Сергей Мекен Альберт (дейстри Мекен)</del> 9

Следующая последовательность симуляций осуществлена с целью проверки влияния массы на пусковые характеристики. Получены графики, отражающие разгонные характеристики мобильного робота (рис. 5).

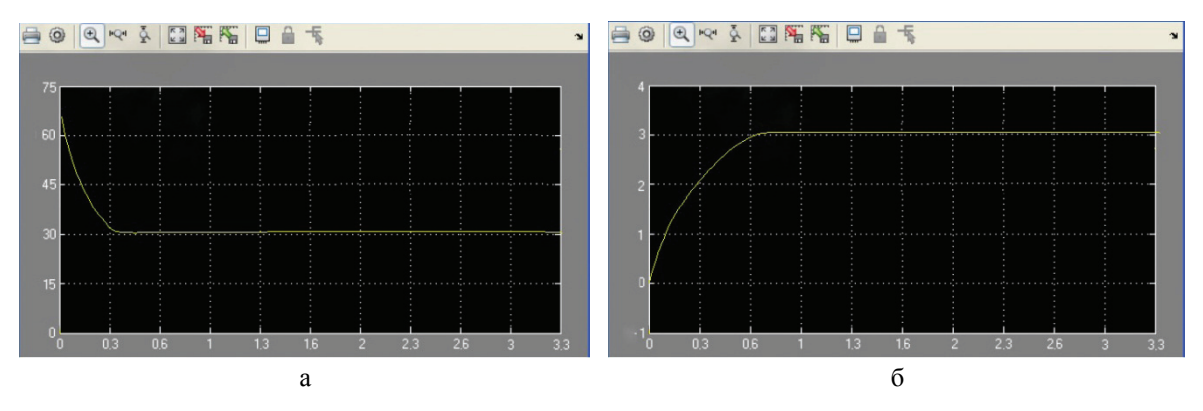

**Рис. 5. Зависимость момента (а) и угловой скорости (б) от времени. Движение в ненагруженном состоянии** *m* **= 1200 кг**

Задаваясь различными значениями массы робота-кормораздатчика, например 1400 кг, 1600 кг и т.д., можно получить закономерности, отражающие влияние массы на скоростные и силовые параметры ходовой системы.

Следующая группа экспериментов посвящена анализу двух основных режимов движения робота: прямолинейного и поворота.

На режим поворота колёсных машин решающее влияние оказывает расстояние между колёсами по причинам возникновения дополнительной силы трения. Цель данного опыта – проверить влияние появляющейся при повороте на месте

дополнительной силы трения, а также проверить, как на появление этой силы влияет расстояние между колёсными парами. На рисунке 6 представлены графики, построенные по экспериментальным данным.

Как следует из опытов, наличие силы трения, возникающей при повороте, имеет отрицательное влияние на работу приводов. Также из опытов видно, что чем больше расстояние между колёсными парами, тем выше эта сила. Необходимо заметить, что при уменьшении расстояния данная сила трения уменьшается, но в то же время падает и устойчивость системы.

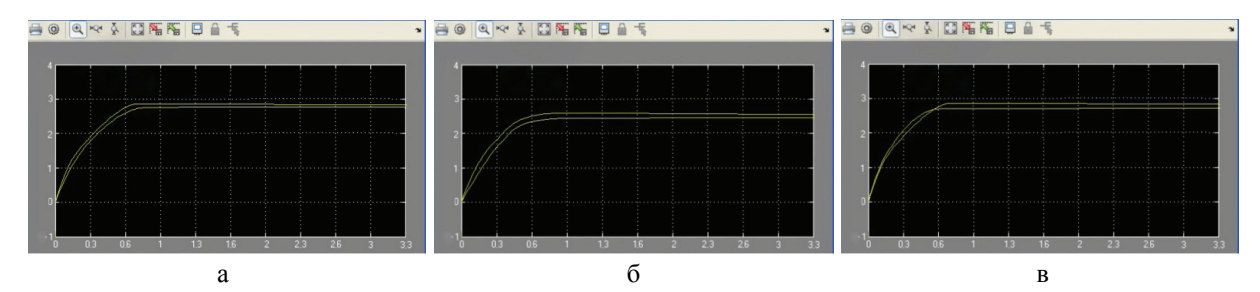

**Рис. 6. Зависимость угловой скорости от времени: а – расстояние между колёсами равно номинальному***, l =* **0,9 м; б – расстояние между колёсами больше номинального,** *l =* **1,1 м;**

**в – расстояние между колёсами меньше номинального,** *l =* **0,6 м**

Так, при проведении дополнительного опыта, в результате которого расстояние между колёсными парами было снижено до минимального, система полностью теряет устойчивость, и при резкой остановке происходит опрокидывание робота.

*Экспериментальные исследования на модели полигона.* При данном моделировании робот-кормораздатчик перемещался по смоделированному полигону, имеющему ряд препятствий (рис. 7). Таким образом, предполагается окончательная проверка модели и её адекватности. Также данный полигон показывает возможности программного

комплекса в отношении симуляции полевых опытов [5, 6].

Несмотря на кажущуюся простоту опытов, уже на данном этапе это позволяет оценить ходовые качества мобильного робота, а также корректировать параметры окружающего пространства и проверять самые различные взаимодействия. Экспериментальные исследования на модели полигона позволяют получить результаты, адекватно отражающие поведение угловой скорости вращения вала двигателя и крутящего момента в зависимости от рельефа местности.

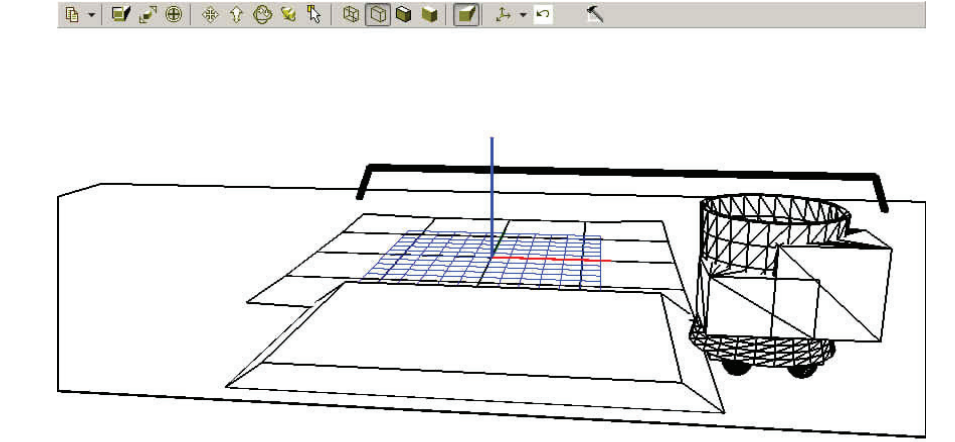

Рис. 7. Процесс прохождения тестового полигона

#### Выволы

1. Компьютерное моделирование с помощью программного комплекса «Универсальный механизм» при взаимодействии с Matlab/Simulink позволяет провести значительное число опытов без использования для этого материальных средств. Уникальность компьютерного моделирования заключается в том, что данный подход позволяет реализовать динамические процессы изменения параметров модели таким образом, каким в экспериментальных условиях изменить практически невозможно.

2. Подобный подход к моделированию позволяет проверить ходовые качества будущего устройства ещё на стадии проектирования и учесть основные недостатки модели. Дальнейшее развитие модели и подходов к моделированию позволит оценивать значительно большее число параметров робота-кормораздатчика. Также помимо уточнения модели в будущем можно провести работу по усовершенствованию методики эксперимента.

#### Библиографический список

1. Электронные методические указания «Универсальный механизм 7.0: Руководство пользователя: Моделирование динамики гусеничных машин - UM Tracked Vehicle», 18 UM Caterpillar.pdf. [Электронный ресурс]. URL: http://www.universalmechanism.com/pages/index.php?id=3.

2. Электронные методические указания «Универсальный механизм 7.0» / Руководство пользователя: UM CoSimulation. Экспорт моделей ПК «Универсальный механизм» в «Matlab/Simulink»,

19 UM CoSimulation.pdf. [Электронный ресурс]. URL: http://www.universalmechanism.com/pages/in $dex.$ php? $id=3$ .

3. Оборудование Lely для молочного производства. [Электронный ресурс]. URL: http://www.yasnogorfarms.ru.

4. Автоматическая система кормления. [Электронный pecypc]. URL: http://www.lely.com; http://www.yasnogorfarms.ru.

5. Юсупов Р.Х., Воронин Е.А., Котов Е.А., Юсупов Н.А., Овчинников В.Р. Моделирование динамики движения мобильного робота // Вестник ФГОУ ВПО «МГАУ имени В.П. Горячкина». 2015.  $\mathbb{N}$  3 (67), C, 14-18.

6. Юсупов Р.Х., Юсупов В.Р., Еловик Р.Г. Экспериментальное исследование мобильного роботакормораздатчика: Мехатроника, автоматика и робототехника // Материалы Международной научно-практической конференции. Новокузнецк: НИЦ MC, 2017. № 1. C. 21-25.

7. Юсупов Р.Х., Дементей В.П., Юсупов В.Р. Алгоритм управления двурукой манипуляционной системой мобильного робототехнического комплекса: Материалы Международной научно-технической конференции «Энергообеспечение и энергосбережение в сельском хозяйстве». Москва, ВИ-ЭСХ, 21-22 мая 2014 г. С. 224-229.

8. Дьяконов В.П., Круглов В. МАТLAВ: Анализ, идентификация и моделирование систем: Спец. справочник. СПб.: Питер, 2002. 444 с.

9. Руппель А.А., Сагандыков А.А., Kopытов М.С. Моделирование гидравлических систем в МАТLAВ: Учебное пособие. Омск: СибАДИ, 2009. 172 c.

Статья поступила 06.06.2017

### **COMPUTER MODELING OF MOBILE ROBOTIZED FEED DISTRIBUTOR**

### *RAMASAN Kh. YUSUPOV, DSc (Eng), Professor*

E-mail: jusupow@mail.ru

Russian State Agrarian University – Moscow Agricultural Academy named after K.A. Timiryazev, Timiryazevskaya Str., 49, Moscow, 127550, Russian Federation

The paper considers a computer simulation of a mobile robot feeder. Used was made of the Universal Mechanism software package as a modeling tool. Computer modeling allows the simulation of dynamic processes of changing model parameters, such as coordinate, speed, acceleration, reaction force in hinges, tension in springs, to be made in such a manner that is almost impossible to change under experimental conditions. This approach to modeling allows checking the performance characteristics of a device to be manufactured at a design stage with account of the main drawbacks of the model. The authors solve problem of combining the mechanical part of a model with the electrical system. The electric drive is modeled in the program MATLAB and Simulink. Using the UM CoSimulation tool of the UM Control module, the mechanical part model is exported from the Universal Mechanism and introduced in the Matlab/Simulink model. Further development of the model and approaches to modeling will allow estimating a significantly larger number of parameters of the robotized feed distributor.

**Key words:** robot feed distributor, modeling, dynamics, mobile robot, mathematical model, dynamic characteristics, subsystem, DC motor, electromagnetic torque, angular velocity, acceleration characteristics, kinematic parameters.

#### **References**

1. Electronic instruction manual "Universal Mechanism 7.0: User's manual: Modeling the dynamics of crawler machines – UM Tracked Vehicle", 18\_UM\_Caterpillar.pdf]. [Electronic resource]. URL: http://www.universalmechanism.com/pages/index. php?id=3 (in Rus.)

2. Electronic instruction manual "Universal Mechanism 7.0" / User's manual: UM CoSimulation. Export models PC "Universal Mechanism" in "Matlab / Simulink", 19\_UM\_CoSimulation.pdf. [Electronic resource]. URL: http://www.universalmechanism.com/ pages/index.php?id=3 (in Rus.)

3. Lely equipment for dairy production [Electronic resource]. URL: //http//www.yasnogorfarms.ru. (in Rus.)

4. Automatic feeding system [Electronic resource]. URL: http://www.lely.com; http: //www.yasnogorfarms.ru. (in Rus.)

5. Yusupov R. Kh., Voronin Ye.A., Kotov Ye.A., Yusupov N.A., Ovchinnikov V.R. Modelirovaniye dinamiki dvizheniya mobil'nogo robota [Modeling the motion dynamics of a mobile robot]. *Vestnik MGAU imeni V.P. Goryachkina*. 2015. No. 3 (67). Pp. 14-18. (in Rus.)

6. Yusupov R. Kh., Yusupov V.R., Yelovik R.G. Eksperimental'noye issledovaniye mobil'nogo robota-ko-

rmorazdatchika: Mekhatronika, avtomatika i robototekhnika [Experimental research of mobile robot-feed dispenser: Mechatronics, automation and robotics]. *Materialy Mezhdunarodnoy nauchno-prakticheskoy konferentsii*. Novokuznetsk: NITS MS. 2017. No.1. Pp. 21-25. (in Rus.)

7. Yusupov R. Kh., Dementey V.P., Yusupov V.R. Algoritm upravleniya dvurukoy manipulyatsionnoy sistemoy mobil'nogo robototekhnicheskogo kompleksa [Control algorithm for a two-handed manipulation system of a mobile robotic complex]. *Materialy Mezhdunarodnoy nauchno-tekhnicheskoy konferentsii "Energoobespecheniye i enpergosberezheniye v sel'skom khozyaystve"*. Moskva, VIESKh, 21-22 May, 2014. Pp. 224-229. (in Rus.)

8. D'yakonov V.P., Kruglov V. MATLAB: Analiz, identifikatsiya i modelirovaniye sistem: Spets. spravochnik [Analysis, identification and modeling of systems: Special reference book]. SPb.: Piter, 2002. 444 p. (in Rus.)

9. Ruppel' A.A., Sagandykov A.A., Korytov M.S. Modelirovaniye gidravlicheskikh sistem v MATLAB: Uchebnoye posobiye [Modeling of hydraulic systems in MATLAB: Textbook]. Omsk: SibADI, 2009. 172 p. (in Rus.)

*The paper was received on June 6, 2017*